© 2021. All Rights Reserved. Acer Chromebook 514 Covers: CB514-2H / CB514-2HT

This manual contains proprietary information that is protected by copyright laws. The information contained in this manual is subject to change without notice. Some features described in this manual may not be supported depending on the Operating System version. Images provided herein are for reference only and may contain information or features that do not apply to your computer. Acer Group shall not be liable for technical or editorial errors or omissions contained in this manual.

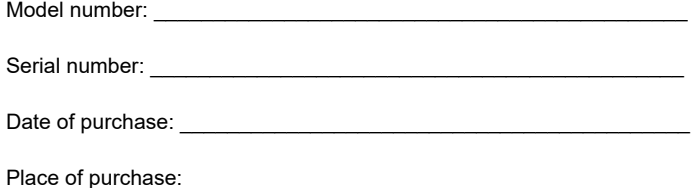

#### **ENVIRONMENT**

#### **Temperature:**

- Operating: 5 °C to 35 °C
- Storage: -20 °C to 60 °C

#### **Humidity (non-condensing):**

- Operating: 20% to 80%
- Storage: 20% to 60%

# Your Acer Chromebook tour

## Front view

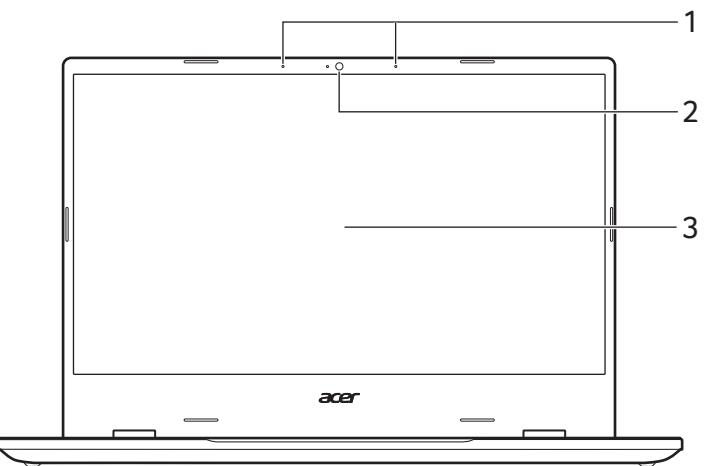

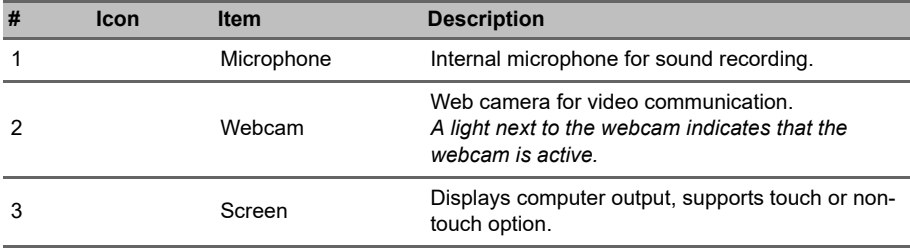

# Keyboard view

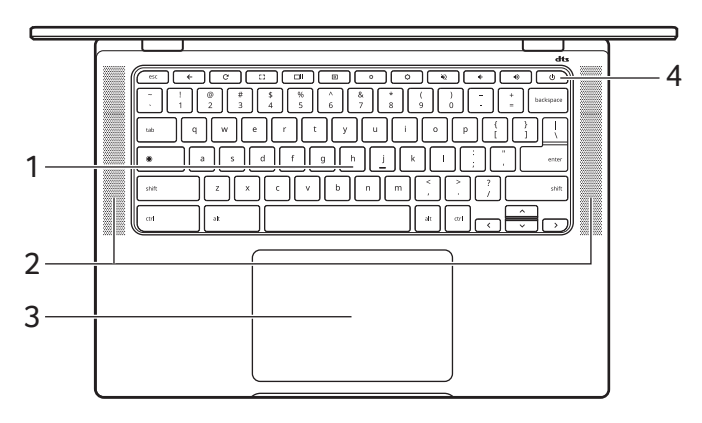

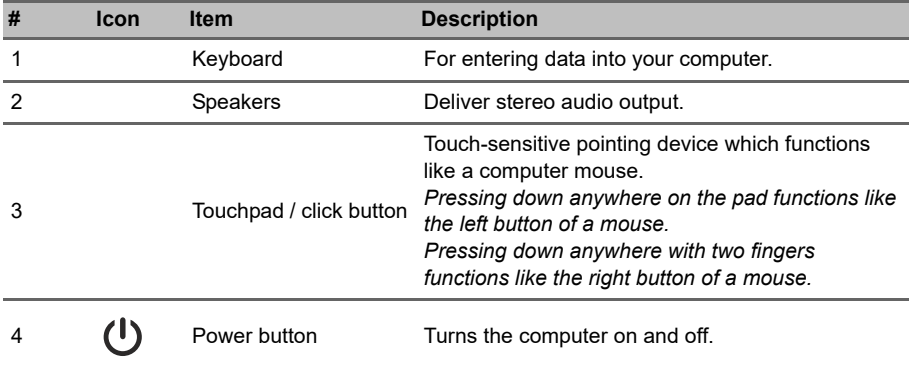

### Function keys

The Chromebook uses function keys or key combinations to access some hardware and software controls, such as screen brightness and volume. The dedicated function keys each have a specific function.

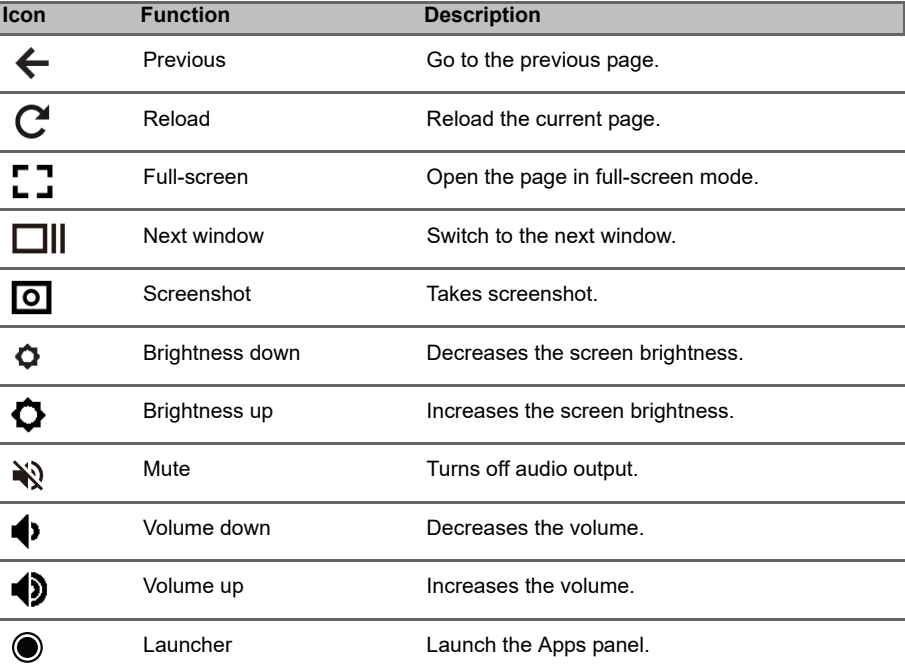

#### Common keyboard shortcuts

You can use shortcuts to complete some tasks more quickly.

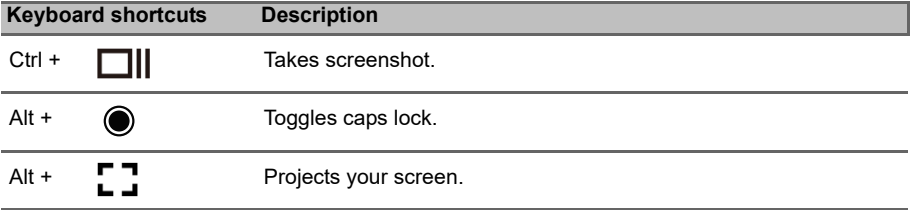

*Note: For a complete list of keyboard shortcuts, press Ctrl + Alt + /*

### **Touchpad**

The built-in touchpad is a pointing device that senses movement on its surface. This means the cursor responds as you move your fingers across the surface of the touchpad.

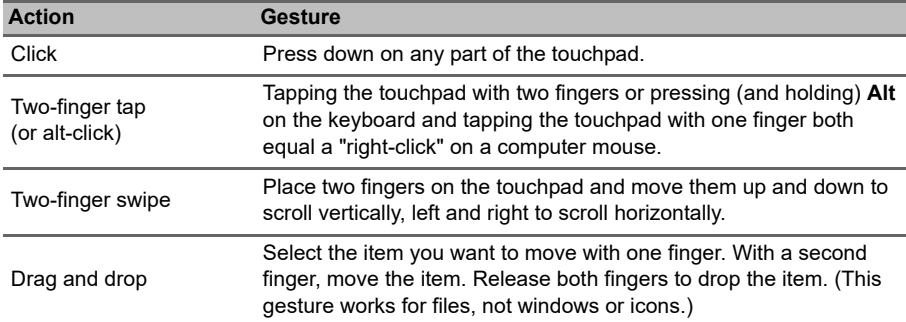

## Left view

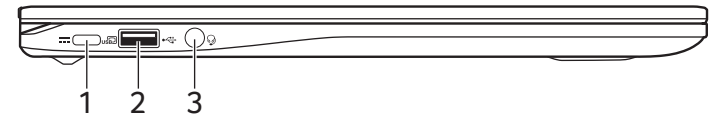

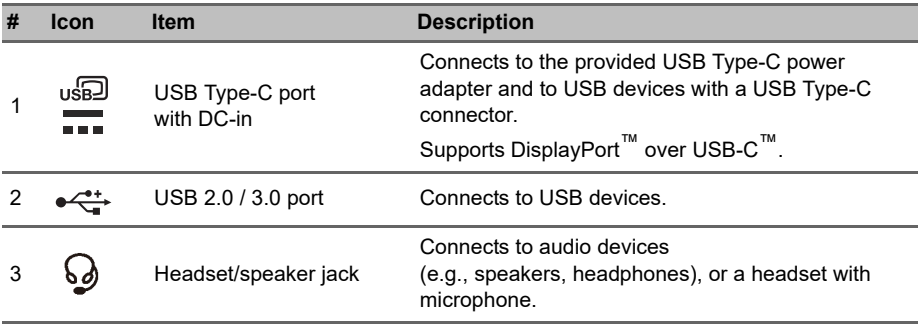

## USB Type-C information

- USB 3.2 Gen 1 with transfer speeds up to 5 Gbps.
- Supports DisplayPort™ audio/video output.
- Delivers up to 3 A at 5 V DC for USB charging.
- DC-in: requires power adapter or power source providing 65 W at 9~20 V. For optimal performance, please use a certified Acer power adapter or USB Power Delivery device.

# Right view

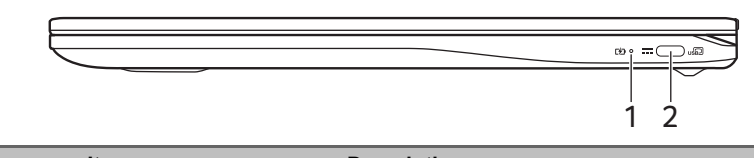

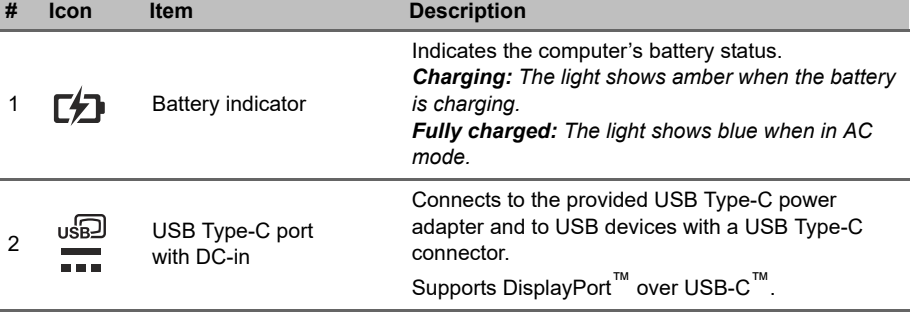

**FC** 

**Acer America Corporation 333 West San Carlos St. Suite 1500 San Jose, CA 95110 U.S.A Tel. 1-254-298-4000 Fax. 1-254-298-4147 www.acer.com**

### **Federal Communications Commission Declaration of Conformity**

This device complies with Part 15 of the FCC Rules. Operation is subject to the following two conditions: (1) this device may not cause harmful interference, and (2) this device must accept any interference received, including interference that may cause undesired operation.

The following local Manufacturer / Importer is responsible for this declaration:

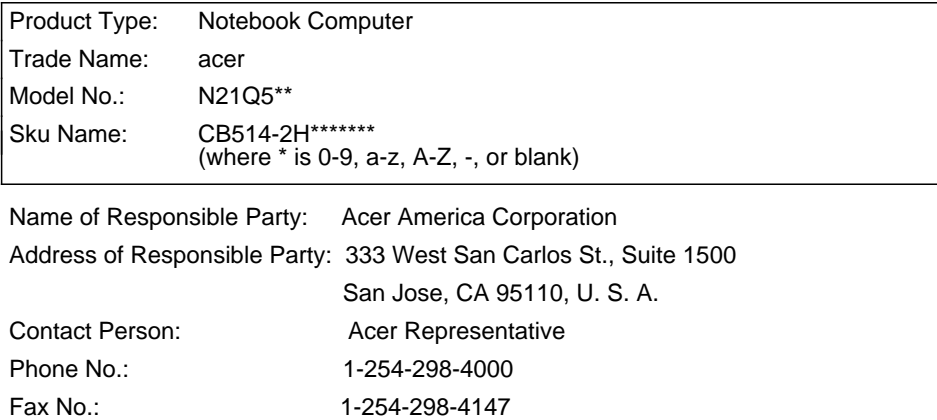

Open the Start Menu, search for "Acer Documents" for Setup, regulatory and important safety guide, or visit www.acer.com > support

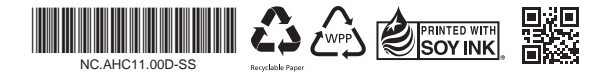

#### EC/EU DECLARATION OF CONFORMITY

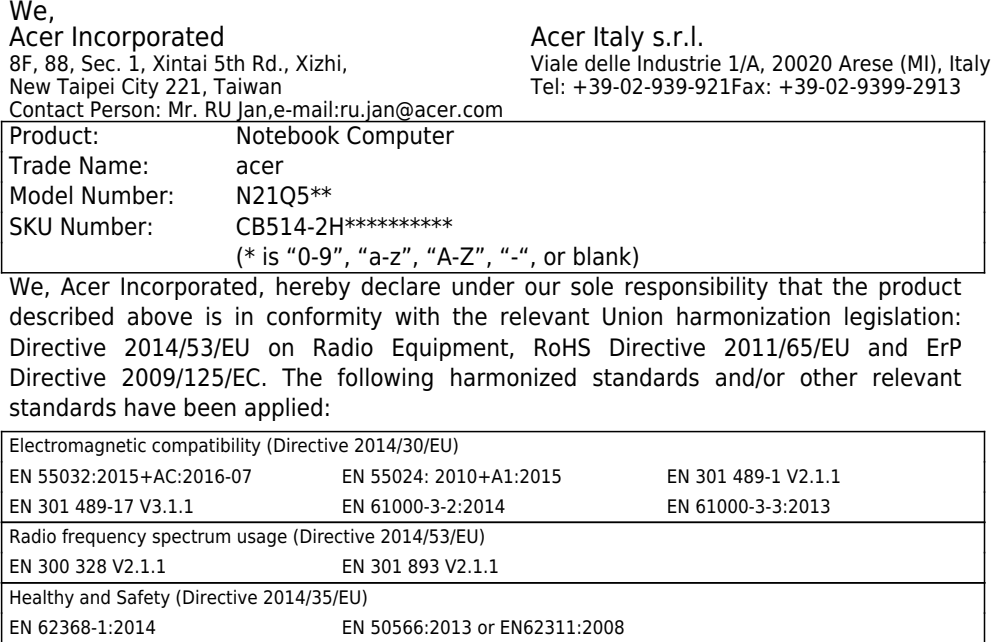

EN 50581:2012

ErP (Directive 2009/125/EC)

RoHS (Directive 2011/65/EU)

(EU) No. 2019/1782; EN 50563:2011 (EC) No. 1275/2008; EN 50564:2011

This device contains the radio equipment and should operate with a minimum distance of 0 cm between the radiator and your body

Radio Equipment Model: MTK-MT7921,RTL8822CE,

Operation frequency and radio-frequency power are listed as below:

[Bluetooth] 2402-2480MHz < 10 dBm [WLAN] 2412MHz-2462MHz < 20dBm, 5180-5320MHz < 23dBm, 5500-5700MHz < 23dBm

Year to begin affixing CE marking:2021 **RU Jan, Sr.Manager@Taipei 2021-10-15** 

 $20$ 

Note: Open the Start Menu and search for 'Acer Documents' for help with setting up a network connection, using the touchpad,

and other information which is important for your health and safety.